$\overline{a}$ 

# **Herramienta de cómputo para apoyo al proceso de pago a subcontratistas en la construcción de vivienda masiva**

**Josué Gerardo Pech Pérez1**

**Recibido: 23 de agosto de 2005 - Aceptado: 18 de noviembre de 2005** 

### **RESUMEN**

El proceso de pago semanal de los subcontratistas de una obra de de construcción masiva de vivienda consume una gran cantidad de horas hombre y ofrece una alta probabilidad de cometer errores, además de que no es capaz de proporcionar información oportuna para la toma de decisiones. Lo anterior se debe a que una buena parte del proceso se hace de manera manual. Con el fin de hacer más eficiente el proceso de pago, reducir la cantidad de errores y proporcionar información de manera oportuna, se describe la utilización de una herramienta computacional llamada "Control5PPC", desarrollada en la Facultad de Ingeniería de la Universidad Autónoma de Yucatán, que se apoya en las computadoras portátiles de bolsillo conocidas como Pocket PC. Esta herramienta permite la captura de los avances físicos de la obra y muestra de manera inmediata los montos a cobrar de los subcontratistas, además, tiene la capacidad para interactuar con el software comercial conocido como Sistema de Ingeniería de Costos (SINCO), el cual permite realizar el control integrado de los costos de construcción, y que contemplan como una de sus funciones el control de los pagos a subcontratistas.

**Palabras clave:** Construcción, Vivienda, Control de costos, Computadora de bolsillo, Programa, Administración de la Construcción.

# A Computing tool to support subcontractors weekly payroll process in housing construction

#### **ABSTRACT**

Processing weekly payrolls in housing construction is a very time consuming operation. When done manually, it is also error prone and does not provide timely information for decision making. This paper shows how to use "Control5PPC", a computing tool developed at the Facultad de Ingenieria de la Universidad Autonoma de Yucatan. The program runs on pocket personal computers or Pocket PC's, as a more efficient way of doing the process. This tool automates the data entry process in the field and links the progress updated to the project cost estimate to further process this information for payment review and approval. This estimate was previously generated with the commercial software "Sistema de Ingeniería de Costos" (SINCO).

**Keywords:** Construction, Housing construction, Cost control, Pocket PC, Software, Construction Management

<sup>&</sup>lt;sup>1</sup> Profesor de Carrera del Cuerpo Académico de Ingeniería de la Construcción de la FIUADY. *pperez@uady.mx* 

## **INTRODUCCIÓN.**

Es común que un proyecto de vivienda masiva de interés social incluya la construcción de varios cientos de unidades habitacionales; la infraestructura necesaria para las mismas, como el agua potable, la electrificación y las vialidades; y, en algunas ocasiones, servicios como escuelas, comercios y áreas verdes. El número de trabajos o actividades de construcción que conforman una vivienda típica es en promedio de 50. En un momento dado, es común que en la obra se estén construyendo simultáneamente alrededor de 200 viviendas junto con las obras de infraestructura y servicios. Todo lo anterior distribuido en una extensión considerable de terreno.

En la gran mayoría de proyectos de este tipo, las empresas constructoras contratan la mano de obra por medio de subcontratistas especializados en los diferentes tipos de trabajos, que pueden ser de albañilería, instalaciones eléctricas e hidráulicas, cancelería, carpintería, jardinería y pavimentos entre otros. En este tipo de contratos, el pago debe hacerse cada semana y está en función de los trabajos realizados durante este período. Para calcular el importe del pago, el residente de la constructora debe determinar el avance que cada contratista alcanzó en cada una de las tareas, de las viviendas o de la infraestructura, en las estuvo trabajando. La toma de los datos del avance la realizan los residentes de la constructora, directamente en campo, los días jueves por la tarde o viernes por la mañana. Los residentes recorren la obra y van recopilando los datos en formatos diseñados para este propósito. Al terminar su recorrido, los residentes envían estos formatos para que los datos se capturen en algún sistema de procesamiento, comúnmente a la oficina de la empresa. El sistema de procesamiento más utilizado en Yucatán es el software comercial Sistema de Ingeniería de Costos (SINCO), Tirado (1998). Después de capturar los datos, se imprimen los resultados preliminares, y los residentes deben revisar y hacer las correcciones necesarias. Finalmente, se calculan los montos definitivos a pagar y se imprime toda la documentación comprobatoria.

El proceso anterior consume gran cantidad de tiempo de los residentes y presenta varias deficiencias, en primer lugar hay dos procesos de captura datos, el que realiza el residente en los formatos y el que se realiza en la oficina, para pasar los datos de los formatos al sistema de procesamiento. Esto, además de que consume tiempo, aumenta la probabilidad de cometer errores al leer los datos de los formatos o bien a capturarlos en el sistema. En segundo lugar, el manejo de los formatos en la obra se vuelve

engorroso por la cantidad de hojas de papel necesarias, además del desperdicio de dicho papel, ya que una vez que los datos de la obra se capturen al sistema, el papel de los formatos será desechado. También, como la información del avance se realiza desde el jueves y el período a pagar abarca hasta el sábado, los residentes acostumbran a incluir en los avances los trabajos que aún no se realizan pero que consideran que se van a realizar hasta el día sábado, sin embargo al ser un período relativamente largo, es frecuente que se equivoquen en los avances estimados. Por último, ni el contratista ni el residente pueden conocer el monto de los pagos al terminar de registrar los avances, sino hasta que se completa el procesamiento en la oficina, de manera que carecen de información que les puede ser utilidad en la selección de los trabajos a los que les debe prestar mayor atención.

Reconociendo la importancia del problema, Alvarez (1996), propuso un sistema para la toma de datos en campo utilizando computadoras de pluma óptica. Los datos capturados en las computadoras eran transferidos al sistema de procesamiento la empresa constructora, en donde se terminaba el proceso de cálculo e impresión de resultados. Una de las principales limitaciones es que la tecnología disponible en esa época era muy limitada comparada con la que se dispone en la actualidad, baste mencionar que el dispositivo de captura pesaba alrededor de 4 kilogramos y la batería tenía una duración máxima de 2 horas.

Pech (2002), propone un software denominado "AvancePPC", para utilizar en computadoras portátiles de nueva generación que permite la recolección de datos de avance de obras de construcción masiva de vivienda que son enviados posteriormente a un software especializado (Sistema de información para el control de vivienda masiva SICVIM), para el cálculo de los pagos semanales a los subcontratistas

Reinhardt et al (1998), refiriéndose a la evaluación del avance físico del proyecto, reconocen que con las nuevas tecnologías, tales como las computadoras portátiles, el reconocimiento de voz, las pantallas sensibles al tacto y las redes inalámbricas se pueden ayudar a que el procesamiento electrónico de datos se realice directamente en el sitio de construcción, evitándose pasos innecesarios en el procesamiento del avance, lo que significa que los datos para el soporte de las decisiones están disponibles en el momento mismo en que se miden el avance. Para demostrar lo anterior, estas personas desarrollaron un sistema para

usar en computadoras portátiles que ofrece una interfaz gráfica que presenta planos en dos dimensiones en los que se pueden seleccionar los elementos de los que se desea registrar o consultar su avance. La información del avance se puede proporcionar de manera verbal o por medio de la pantalla sensible al tacto. La actualización y procesamiento de la información se realiza de manera inmediata.

En las secciones siguientes se describe el proceso para utilizar el software Control5PPC como una herramienta para hacer más eficiente el manejo de las liquidaciones semanales de los subcontratistas en las obras de construcción de vivienda masiva. También se describe la forma en que el Control5PPC interactúa con el sistema SINCO para realizar el proceso de cálculo de pagos a los subcontratistas y proporcionar simultáneamente información para el control de costos de la obra. Lo anterior es con el fin de que las empresas que actualmente utilizan el SINCO, puedan hacer uso de esta herramienta para hacer más eficiente su proceso de pago semanal a subcontratistas.

### **Requerimientos para utilizar Control5PPC.**

El requerimiento básico es definir una adecuada estructura de control de costos de la obra que se va a ejecutar. Esta estructura es la misma que se utiliza tanto en el SINCO como en el Control5PPC. La estructura se obtiene al dividir la obra en elementos cada vez de menor tamaño hasta llegar a los elementos más pequeños que se quieren controlar. Cada uno de estos elementos se conoce como centro de costo y representa el elemento de menor tamaño del que se quiere tener información detallada. La información de cada centro de costo comprende, de manera global, el importe a gastar durante la ejecución de la obra, el programa de erogaciones en dicho centro, los gastos que se han hecho a cuenta del centro y el avance que registra en un momento dado. De manera paralela, la información detallada de cada centro de costo se refiere a cada uno de los recursos directamente asociados al centro de costo, como pueden ser los materiales, la mano de obra, la maquinaria o los subcontratos. La información de cada recurso comprende el importe y cantidad a utilizar considerados en el presupuesto, así como los importes y cantidades erogados a la fecha.

El Control5PPC requiere que se defina de una estructura de control de 4 niveles de detalle la como se explica inmediatamente. En primer lugar, la obra descompone en los grandes rubros de gasto, como Terrenos, Urbanización, Edificación y Gastos de Venta que corresponden al nivel 1. Posteriormente

cada rubro se puede descomponer en zonas o tipos de gasto. En el caso del rubro de Urbanización, éste se puede descomponer en Pavimentación, Agua Potable, Drenaje, etc., en el caso del rubro de Edificación, éste se puede descomponer en áreas, como Manzana 1, Manzana 2, etc., los cuales corresponden al nivel 2. De manera similar, cada zona o tipo de gasto se puede descomponer en tipos de gastos más específico o áreas más pequeñas, dando origen al nivel 3. Así por ejemplo, para el rubro de Edificación, una manzana se puede descomponer de acuerdo a las diferentes calles a las que dan los lotes, por ejemplo calle 14, calle 19, etc. Finalmente, el último nivel de detalle se refiere a los centros de costo o elemento específicos como son las viviendas o parte de la infraestructura, por ejemplo: Vivienda # 456, Vivienda # 458, Agua potable de la Calle 14, etc. La estructura anteriormente descrita tendrá la siguiente forma:

1. Gran rubro de gasto 1

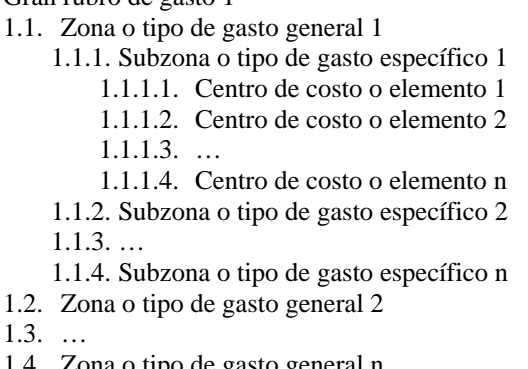

- 1.4. Zona o tipo de gasto general n 2. Gran rubro de gasto 2
- 
- 3. …
- 4. Gran rubro de gasto n

De manera genérica, los nombres de los niveles se conocen con los nombre de Frente, Subfrente, Partida y Subpartida. Para fines de codificación de los elementos del proyecto, cada uno de los elementos de los diferentes niveles se identifica por medio de dos dígitos, de manera que el código completo de un centro de costo está compuesto de ocho dígitos. Por ejemplo, la vivienda # 458, que pertenece al frente Edificación (50), que está en la Manzana 01, ubicada sobre la Calle 12, y que se encuentra en Lote número 5 se puede codificar de la siguiente manera: 50 01 12 05.

Por restricciones del programa SINCO, los códigos se agrupan en dos campos de 4 dígitos, de manera que el aspecto final del código en el sistema será: 5001- 1205. Es muy importante que todos los elementos a controlar tengan esta estructura de 4 niveles con la codificación mencionada. A los elementos que, naturalmente, no tengan los 4 niveles se les debe

repetir el nivel final. Por ejemplo, el elemento Drenaje (01) del rubro de Urbanización (40) sólo tiene dos niveles, por lo que su codificación natural es 4001, sin embargo para mantener los cuatro niveles se deberán crear dos niveles adicionales, de manera que se tenga un código con 4 niveles, que puede ser: 4001-0101.

La estructura de control de costos se crea en el sistema SINCO utilizando la opción de "Frentes" que

se encuentra en la sección de "Catálogos". Esta opción permite crear los frentes y subfrentes. En la Figura 1, se muestra la pantalla de captura del frente "20-Edificación". En la misma pantalla existe una sub opción para crear las partidas y las subpartidas. En la Figura 2, se muestra una pantalla de captura con el subfrente "2001-Edificación zona noroeste", con la partida "01-Zona noroeste" y varias subpartidas que representan las viviendas de la zona.

| CATALOGO DE FRENTES DE LA OBRA                                                                                                    |  |
|----------------------------------------------------------------------------------------------------|--|
| : [FØØ1][FRACCIONAMIENTO DE 240 UIUIENDAS<br><b>OBRA</b><br>UBICACION : [COL. JUAN PABLO II MERIDA YUCATAN<br><b>PROPIETARIO:</b>      |  |
| FRENTE : [20 ILEDIFICACION<br>RESPONSABLE: [1002.111NG. JORGE MENDEZ (SUPERINTENDENTE)<br>INICIA EN : [08/04/2003] DURACION(SEM):[ 20] |  |
| MODELO BASE:<br>OBRA: [<br>- 1 E<br>- 11<br>FTE. : I<br>UNIDADES : $[ 0]$                                                              |  |
| CONTRATISTA: [<br>- 10<br>PARTIDAS : [                                                                                                 |  |
| Agrega Modif. Busca Part. Sig Prev. Elim. Catálogo CreaPre Asig. Term.                                                                 |  |

**Figura 1. Pantalla del SINCO para captura de frentes y subfrentes.** 

|                                    | <b>CATALOGO DE FRENTES DE LA OBRA</b>                                                                                                    |       |
|------------------------------------|----------------------------------------------------------------------------------------------------|-------|
| <b>OBRA</b><br><b>PROPIETARIO:</b> | : [F001][FRACCIONAMIENTO DE 240 UIUIENDAS<br>UBICACION : [COL. JUAN PABLO II MERIDA YUCATAN                                              |       |
| <b>FRENTE</b>                      | : [2001][EDIFICACION. ZONA NOROESTE<br>RESPONSABLE: [1002][ING. JORGE MENDEZ (SUPERINTENDENTE)                                           |       |
| INICIA E<br>MODELO B               | Catálogo de partidas<br>Descripción<br>part                                                                                              | Model |
| <b>UNIDADES</b><br><b>CONTRATI</b> | MANZANA 1<br>41<br>0101<br>$Z-NO$ $MZA-1$ $LOTE-1$<br>0102<br>  Z-NO MZA-1 LOTE.2                                                        |       |
| <b>PARTIDAS</b>                    | 0103   Z-NO MZA-1 LOTE.3<br>0104<br>$Z-NO$ MZA-1 LOTE.4<br>0105<br>  Z-NO MZA-1 LOTE.5                                                   |       |
|                                    | 0106<br>  Z-NO MZA-1 LOTE.6<br>0107<br>Z-NO MZA-1 LOTE.7<br><enter>Selec.<br/>〈鷗〉Editar<br/>〈Bse&gt;Sale<br/><supr>Borrar</supr></enter> |       |

**Figura 2. Pantalla del SINCO para captura de partidas y subpartidas.** 

Una vez que la estructura de control ha sido creada, se debe registrar la información detallada de cada uno de los centros de costo, esta información son todos los recursos que se utilizarán durante la construcción del elemento que representa el centro de costo. El SINCO ofrece varias maneras tomar la información del presupuesto de construcción y asociarla a los centros de costos sin necesidad de realizar algún proceso de captura manual.

En la Figura 3, se muestran algunos de los 223 recursos asociados al centro de costo 2001-0101 que representa la vivienda del lote 1, de la manzana 1, de la zona noroeste del rubro de edificicación, en la cual se pueden observar materiales, equipos y conceptos

de destajo. Los centros de costos con todos sus recursos asociados dan origen a lo que se conoce como el presupuesto detallado de control o catálogo de cuentas.

Una parte de los datos anteriores, junto con la lista de subcontratistas y de residentes, debe ser enviada al programa Control5PPC para que se pueda realizar el proceso de pago a subcontratistas. Estos datos, primero son extraídos, utilizando un proceso del

SINCO, que se ejecuta con la opción "Exporta", del menú de "Catálogos", y posteriormente son

transferidos a la computadora portátil. El proceso de exportación crea los archivos "DIRTEL.SDF",<br>"FRENTES.SDF", "INSUMOS.SDF", "INSUMOS.SDF", "OBRA.SDF", "PARTIDA.SDF", y "PRESUP.SDF". Estos archivos se crean en el mismo directorio en que se encuentran los archivos de control del SINCO. Cada vez que la información de los centros costo se modifique en el SINCO, debe ser exportada y transferida nuevamente a la computadora portátil.

| <b>OBRA</b><br><b>FRENTE</b><br><b>PARTIDA</b>                                                         | <b>[FRACCIONAMIENTO]</b><br>ГЕЙИ1<br><b>IEDIFICACION. ZONA NOROESTE</b><br>[2001]<br>$[Z-MO MZA-1 LOTE.1$<br>[0101]<br>٠.                                                                                                    |                                                                                 | DE 240<br><b>UIUIENDAS</b>                                                                | 10                                                                                | 209.893.86                                                    |
|----------------------------------------------------------------------------------------------------|----------------------------------------------------------------------------------------------------|---------------------------------------------------------------------------------|-------------------------------------------------------------------------------------------|-----------------------------------------------------------------------------------|---------------------------------------------------------------|
| ICLAVE                                                                                                 | <b>DESCRIPCION</b>                                                                                                    |                                                                                 | UNI CANT.                                                                                 | P.U.                                                                              | <b>IMPORTE</b>                                                |
| 1RE20445<br>1RE30113<br>1RE33625<br>1RE33843<br>1RE48924<br>1RE62370<br>1RE68989<br> 3EQ001<br> 3EQ002 | LOSETA Y/O<br>AZULEJO<br>DE COLO<br><b>ACCESORIOS</b><br>DE EMPOTRAR DE<br><b>COMPLETO</b><br><b>INODORO</b><br>DE<br><b>COLOR</b><br>DE COLOR<br>LAUABO<br>DE 25<br>MASILLA<br>KG<br><b>UNIBLOK</b><br>PARA<br>CONTRACANASTA<br><b>CROMADA</b><br>$M-10$<br>TARJA<br>ACERO<br>DE.<br><b>CONCRETO</b><br>DE<br><b>REUOLUEDORA</b><br>DE.<br>PISTOLAS<br>COMPRESOR<br>DE<br>2 | IM2<br>JG0<br><b>PZA</b><br>PZA<br>SAC<br><b>PZA</b><br>PZA<br>  H – M<br>$H-M$ | 45.8052<br>2.0000<br>2.0000<br>2.0000<br>105.4803<br>4.0000<br>1.0000<br>3.0848<br>0.0000 | 101.98<br>115.00<br>460.00<br>295.50<br>43.73<br>36.72<br>463.46<br>41.50<br>0.00 | 4,671<br>230<br>920<br>591<br>4,613<br>147<br>463<br>128<br>0 |
| 15T0002<br>15T0004<br>15T0004R<br>15T0008<br>I5T0008A<br>510009                                        | <b>NIUELACION</b><br>TRAZO Y<br><b>ROC</b><br>ν.<br>FN<br>T I ERRA<br>EXCAUACION<br><b>FN</b><br><b>ROCA</b><br><b>EXCAUACION</b><br>DE 5<br>CM.<br><b>CONCRETO</b><br>-DE<br>CM.<br>DE<br>з<br><b>FINO</b><br><b>CONCRETO</b><br>-DK<br>DALA<br>ZAR                                                                                                    | M <sub>2</sub><br>M <sub>3</sub><br>M <sub>3</sub><br>M2<br>M <sub>2</sub>      | 70.4460<br>25.6240<br>13.7520<br>65.0050<br>48.8750<br>64.4000                            | 3.55<br>45.26<br>312.27<br>9.43<br>9.43<br>0.64                                   | 250<br>1,160<br>4,294<br>613<br>461<br>41                     |

**Figura 3. Parte de los recursos asociados al centro de costo 2001-0101.** 

### **Uso del programa Control5PPC.**

Las funciones que realiza el Control5PPC permiten capturar los avances de los trabajos en las viviendas, calcular los montos a pagar, consultar los resultados, exportar los datos al sistema SINCO, preparar el sistema para el siguiente período de captura y tomar los datos de los centros de costos y listas de contratistas y residentes capturados en el sistema SINCO.

Estas funciones se activan a través de la ventana mostrada en la Figura 4. Como es de esperar, la primera función que debe realizarse es la importación de los datos del SINCO. Una vez realizada ésta, se puede proceder al registro de los datos del avance de la semana en curso. Es importante señalar que si ya se han registrado algunos datos de avances en el SINCO, esta información aparecerá también en el Control5PPC.

Para capturar los avances de los trabajos de las viviendas, se escoge la opción "Capturar Avances". Esto mostrará una pantalla para seleccionar el subfrente de la obra y luego otra para seleccionar el

elemento de la obra del que se quieren registrar avances. Hecho esto, el sistema presenta una nueva

pantalla con la lista de las actividades de dicho centro y con la lista de subcontratistas de la obra, lo que se muestra en la Figura 5. En esta pantalla, se selecciona uno de los subcontratistas y se señalan una o varias actividades de las que se quiere registrar un avance.

Finalmente se presiona el botón con el avance deseado. Todas estas operaciones se realizan usando el apuntador de la computadora. La limitante en esta opción es que sólo se pueden dar avances en múltiplos de 25%. Sin embargo, el sistema ofrece otra opción, a la que se accede con el botón "1x1", que permite dar el avance de cualquier actividad y en cualquier porcentaje que se desee. Esta última opción permite que se pueda aplicar el mismo avance de una actividad a varias viviendas de la obra, por ejemplo, el avance de la actividad "Firme de concreto" se puede aplicar a todas las viviendas comprendidas entre la 11 y la 19.

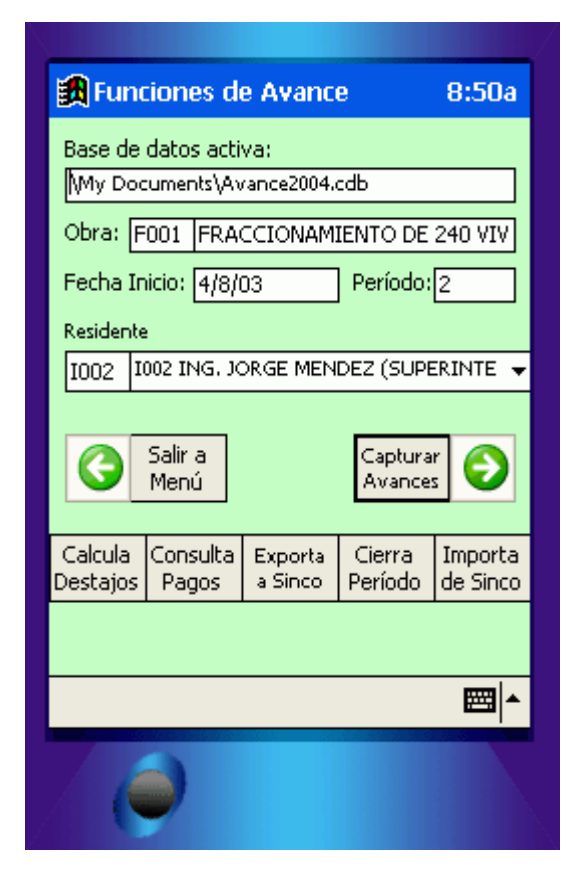

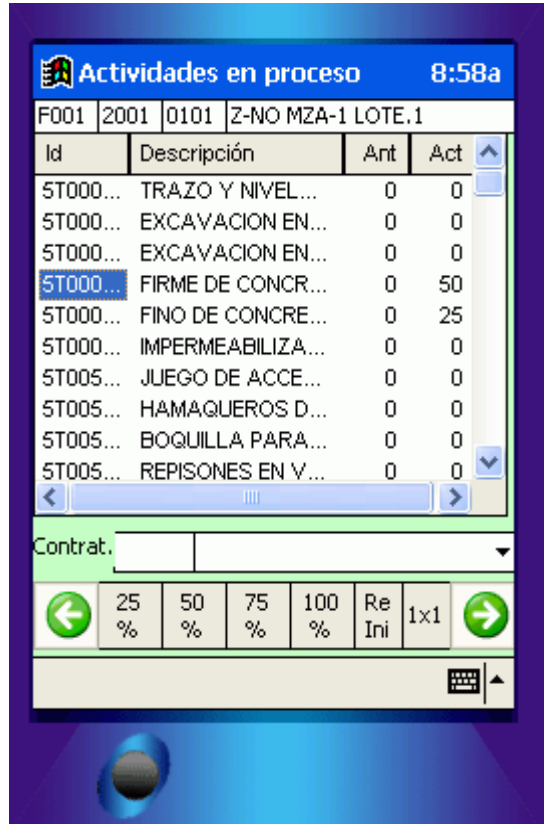

**Figura 4. Pantalla principal del Control5PPC Figura 5. Pantalla para captura de avances**.

Registrada toda la información de los avances, el sistema calculará el monto de a pagar a cada uno de los subcontratistas que tuvieron avances en el período actual, de tal forma, que este monto puede ser consultado inmediatamente por el residente o el subcontratista, ver las Figuras 6 y 7. En caso de que se requiera, los datos podrán ser modificados y repetir el proceso de cálculo para obtener los nuevos montos.

Posteriormente, el Control5PPC, por medio de la opción "Exporta a SINCO", crea un archivo con todos los datos de los avances. El nombre del archivo creado debe tener una longitud máxima de ocho caracteres y tener la extensión "SDF", por ejemplo "SEMANA05.SDF". En su momento, el SINCO tomará del mencionado archivo los datos necesarios para crear las liquidaciones semanales, como si la

información se hubiera capturado directamente en él. Estos datos se pueden complementar con los datos que se generan en la oficina tales como el importe de préstamos o devoluciones, para obtener los montos netos que recibirán los subcontratistas. De manera simultánea, una vez que estos datos se registran en el sistema SINCO, se integran con los demás datos de control para tener la visión completa del estado de la obra.

Para terminar el proceso semanal de pago a subcontratistas, la computadora portátil, se debe efectuar el proceso de cierre de período que acumula los avances pagados en el período actual con los avances registrados en los períodos previos y deja el sistema listo para iniciar la captura de los avances del siguiente período.

|           | Lista de Pagos por Contrat 9:02a |            |
|-----------|----------------------------------|------------|
| Obra:     | F001 FRACCIONAMIENTO DE 240 V    |            |
| <b>Id</b> | Contratista                      | \$ Destajo |
| D001      | SR. MARCOS MAY (A                | 421.72     |
|           |                                  |            |
|           |                                  |            |
|           |                                  |            |
|           |                                  |            |
|           |                                  |            |
|           |                                  |            |
|           |                                  |            |
|           |                                  |            |
| ∢         | ШI                               |            |
|           |                                  |            |
|           | Ver Detalle<br>Regresar          | →          |
|           |                                  | ₩          |
|           |                                  |            |
|           |                                  |            |

**Figura 6. Resumen de pagos Figura 7. Detalle de pagos** 

#### **Impresión de los documentos de pago.**

Para producir los reportes utilizados en el proceso de pago a los subcontratistas se deben tomar los datos capturados en la computadora portátil e integrarlos en los archivos de captura del SINCO en la computadora de escritorio. Una vez integrados los datos al SINCO, el proceso que se sigue es exactamente igual que si los datos se hubiesen capturado directamente en el SINCO.

Para iniciar el proceso, se transfiere el archivo de captura de la computadora portátil a la computadora de escritorio. Se recomienda que este archivo se almacene en el mismo directorio en donde se guardan todos los archivos de control del programa SINCO. A continuación, se inicia el programa SINCO y se selecciona la opción "Captura Masiva" que se encuentra en el menú de "Estimaciones" del módulo

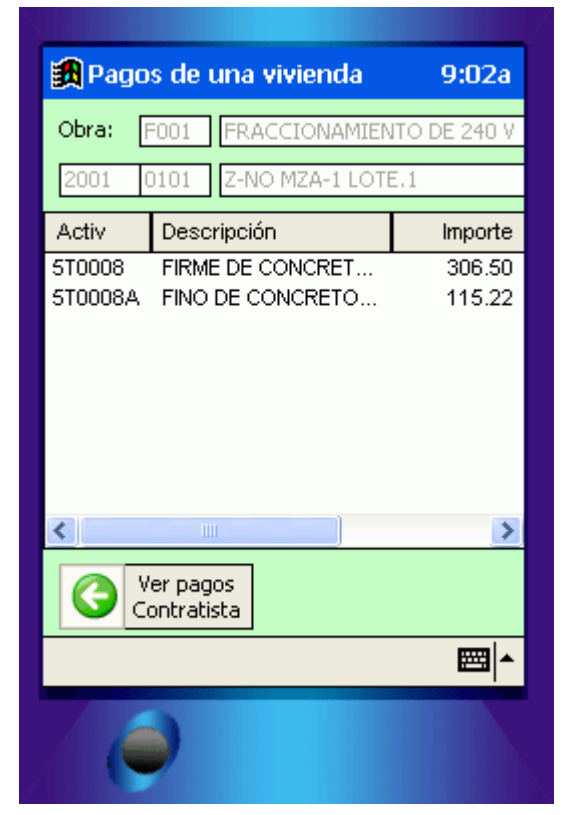

de control. Seguidamente, en la ventana que se despliega (ver Figura 8), se realizan las siguientes acciones: se crea un nuevo documento de captura usando la opción "Agrega", se lee el archivo transferido de la computadora portátil usando la opción "Lee Archivo" y se toman los datos capturados en campo usando la opción "Pega Movs". En la opción "Lee Archivo" es necesario especificar el archivo dando la ruta y el nombre del archivo incluyendo su extensión. En la opción "Pega Movs.", se pueden integrar los datos de un solo residente o de todos los residentes que capturaron datos. Finalmente, se utiliza la opción "GenDes", que creará un destajo o un subcontrato para cada uno de los subcontratistas que tienen avances registrados en los datos que se capturaron, observe la última columna que muestra las claves de dichos contratistas.

| $\overline{on}$ SINCO. EXE                                                              |          |             |                  | $\mathbf{-} \mathbf{\Box} $<br>× |
|-----------------------------------------------------------------------------------------|----------|-------------|------------------|----------------------------------|
| CAPTURA MASIVA DE AVANCE DE OBRA                                                        |          |             |                  |                                  |
| DE FECHA [08/09/2003]<br>REPORTE NO. [000001]                                           |          |             | **** PLICADO***  |                                  |
| PARA EL PERIODO DE [08/03/2003]A[08/09/2003]                                            |          |             |                  |                                  |
| <b>IFRACCIONAMIENTO DE 240 UIUIENDAS</b><br><b>OBRA</b><br>[F001]                       |          |             |                  |                                  |
| <b>RESIDENTE</b><br>[1003] [ING. ANTONIO RUIZ (RESIDENTE)                               |          |             |                  |                                  |
| <b>AUTORIZO</b><br>[1002] [ING. JORGE MENDEZ (SUPERINTENDENTE)                          |          |             |                  |                                  |
| <b>CAPTURISTA</b><br>[1003] [ING. ANTONIO RUIZ (RESIDENTE)                              |          |             |                  |                                  |
| N1 N2 N3 Activ.<br>Descripción                                                          |          | In Fn AvAnt | AvAct            | Cont                             |
| 101 101 15 10002<br>20<br><b>TRAZO Y NIVELACION</b>                                     | 01<br>30 |             | 0.001100.0010001 |                                  |
| $20^{12}$<br> 02   5 T 0002<br>101<br><b>TRAZO Y NIVELACION</b>                         | 30<br>01 |             | 0.001100.00      | D001                             |
| 20<br>101<br>01 15 10004<br><b>EXCAUACION EN TIERRA</b><br>ROCA SUELIØ1<br>$\mathbf{P}$ | 30       |             | 0.001100.001     | <b>D001</b>                      |
| Y<br>20<br>02 5 10004<br><b>EXCAUACION</b><br>ROCA SUEL 01<br>101<br>EN<br>TIERRA       | 30       |             | 0.001100.001     | <b>D001</b>                      |
| 20<br>l 01<br>01 IST0004R<br><b>EXCAUACION</b><br><b>EN</b><br><b>ROCA</b>              | 01       | 0.00        | 30.00            | D002                             |
| 20<br>101<br>01 IST0004R<br><b>EXCAUACION</b><br><b>ROCA</b><br><b>EN</b>               | 30       | 0.00        | 30.00            | D002                             |
| 20<br>02 IST0004R<br><b>EN</b><br>101<br><b>EXCAUACION</b><br><b>ROCA</b>               | 01       | 0.00        | 30.00            | D002                             |
| 02 IST0004R<br><b>EXCAUACION</b><br>101<br><b>EN</b><br><b>ROCA</b><br>20               | 16<br>30 | 0.00        | 30.00 D002       |                                  |
| 01 ST0004R<br>20<br>101<br><b>ROCA</b><br><b>EXCAUACION</b><br>EN                       | 02<br>29 | 0.00        | 20.00 D002       |                                  |
| 20<br>102 IST0004R<br><b>EXCAUACION</b><br><b>EN</b><br><b>ROCA</b><br>01               | 02<br>15 | 0.00        | 20.00            | D002                             |
|                                                                                         |          |             |                  |                                  |
| $10 =$<br>1/<br>È=                                                                      |          |             |                  |                                  |
|                                                                                         |          |             |                  |                                  |
| <u> Agrega Modif. Sig Prev Busca Cancel Imprime GenDes LeeArch PegaMovs EdoCt Term.</u> |          |             |                  |                                  |

**Figura 8. Ventana de Captura Masiva de datos.** 

| $\overline{\infty}$ SINCO.EXE                |                                                             |                                                     |  |  |
|----------------------------------------------|-------------------------------------------------------------|-----------------------------------------------------|--|--|
| <b>DESTAJOS DE MANO DE OBRA</b>              |                                                             |                                                     |  |  |
| <b>CONTRATO</b>                              | DESTAJISTA[D002][SR. ALBERTO CHAN (POCERO)                  |                                                     |  |  |
| <b>OBRA</b>                                  | [F001][FRACCIONAMIENTO DE 240 UIUIEND]                      | Trasladar Dev. F.G. a[                              |  |  |
| <b>FRENTE</b><br>1 E                         |                                                             | IPre1.I<br>0.001                                    |  |  |
| 10<br><b>PARTIDA</b>                         |                                                             |                                                     |  |  |
| <b>DESTAJO</b><br>No [000001 ]               | DE<br><b>FECHA</b><br>[08/09/2003]                          | 58,300.561<br>Monto destajol                        |  |  |
| PERIODO<br>DE[08/02/2003]<br><b>ELABORO</b>  | [08/09/2003]<br>A<br>[1003][ING. ANTONIO RUIZ (RESIDENTE) ] | <b>Total Abonos[</b><br>0.001<br>2.915.031          |  |  |
| <b>AUTORIZO</b><br>[1002][ING.               | <b>JORGE MENDEZ</b><br><b>CSUPERINTENDI</b>                 | <b>Total Cargos[</b><br>Neto a Pagar[<br>55,385,531 |  |  |
|                                              |                                                             |                                                     |  |  |
| Fte. Part Código                             | Descripción<br>Uni %Av                                      | Cantidad<br>Costo                                   |  |  |
|                                              | Imprimir                                                    |                                                     |  |  |
| 0101  5T0004R<br>2001                        | <b>EXCAU Destino</b><br>$(+)$ Uideo                         | 312.27<br>( )Impresora                              |  |  |
| 0130 ST0004R<br>2001<br>2001<br>0201 ST0004R | <b>EXCAU Descrip.</b><br>$\mathbf{I}$                       | ( )Nombre_corto(+)Decr_larga <br>312.27             |  |  |
| 2001<br>0216 ST0004R                         | <b>EXCAU Destajo</b><br><b>EXCAU Rec.Destaj:</b><br>T 1 1   | 312.27<br>312.27                                    |  |  |
| 2001<br>0217<br><b>5T0004R</b>               | EXCAU Rec.P.Sem.:                                           | 312.27                                              |  |  |
| 2001<br>0218 ST0004R                         | <b>EXCAU Fondo Gar.:</b><br>-11                             | 312.27                                              |  |  |
| 2001<br>0219<br><b>ST0004R</b>               | <b>EXCAU RboDevF.G.:</b>                                    | 312.27                                              |  |  |
| 2001<br>02201<br>15T0004R                    | <b>EXCAU Ho.ja X Rbo:</b>                                   | 312.27                                              |  |  |
| 2001<br>0221 IST0004R                        | <b>EXCAU Repor Acum:</b>                                    | <b>I Mostrar Saldos: [<sup>1</sup>]</b><br>312.27   |  |  |
| 2001   0222   5T0004R                        | <b>EXCAU Lugar pago: MERIDA, YUCATAN</b>                    | 312.27                                              |  |  |
|                                              | 55,385.53<br>Impor.Dest:                                    |                                                     |  |  |
|                                              |                                                             |                                                     |  |  |
|                                              |                                                             |                                                     |  |  |

**Figura 9. Ventana de manejo de destajos e impresión de documentos** 

## **Comentarios finales.**

El Control5PPC fue desarrollado utilizando el paquete Microsoft Embedded Visual Basic 3.0. El Control5PPC se compiló para funcionar en una computadora portátil tipo Pocket PC con procesador Arm 1100 utilizando el sistema operativo Windows CE 3.0. El sistema fue probado en una computadora Compaq iPaq H3630.

Las nuevas computadora portátiles tienen instalado el sistema operativo "Pocket PC 2003", el cual requiere

de la instalación del un programa especial para ejecutar el Control5PPC que se llama "eMbedded Visual Basic Runtime". Este programa puede ser descargado del sitio:

http://msdn.microsoft.com/mobility/windowsmobile/d ownloads/evb.aspx.

Una vez descargado, el archivo obtenido, se transfiere a la computadora portátil y ahí se abre para su instalación automática.

El Control5PPC ha sido probado en cuatro empresas constructoras diferentes con buenos resultados. En dos de ellas se utilizó de manera regular durante el desarrollo de un proyecto completo.

## **REFERENCIAS BIBLIOGRÁFICAS.**

- Tirado, I., (1998). Sistema para la administración de materiales para la construcción masiva de vivienda, Tesis de Maestría inédita, Facultad de Ingeniería de la UADY, México.
- Álvarez, S., (1996). Sistema de recolección de datos de obra basado en computadoras de pluma óptica, Tesis de Maestría inédita, Facultad de Ingeniería de la UADY, México.
- Pech, J. (2002). Informe final de Investigación "Sistema de información en línea para la construcción", Proyecto CONACYT-SISIERRA 980402, México.
- Reinhardt, J. et al (1998). The preliminary design of a wearable computer for supporting Construction Progress Monitoring. Documento recuperado el 28/abril/05 en: http://www.ce.cmu.edu/~janr/linkedFiles/icmms.doc